# PEOPLE COUNTER SMART COUNTER DATA User manual

#### **General information**

The visitor counter (hereinafter referred to as "Device") has been designed to count the number of visitors. The device's work is based on the principle of infrared beam interruption. The number of visitors is displayed on the screen and recorded on the device memory with the indication of the passage time. The device counts every beam interruption (that is, in the rooms with 1 entrance/exit the same visitor is counted twice: when entering and when exiting). The data is stored in the internal memory for 180 days and is recorded cyclically.

#### **1. Supplied parts (Fig. 1)**

Unpack the device and examine it\* to make sure all supplied parts are present.

- 1. Receiver
- 2. Transmitter

3. Memory card with adapter

#### 4. User manual

*\*If you nd any mechanical defects, do not use the device and inform the customer support immediately. You will find the customer support contact details at the end of this user manual.*  **2. Installation**

*Attention! Do not install the device in the areas with direct sunlight or intense illumination.*

- Insert the batteries in the device ensuring the correct polarity (Fig. 2.1) • Place the receiver opposite to the transmitter according to the specifications (Fig. 2.2)
- Check the connection between the units (Fig. 2.3)

#### **3. Use**

**Control**

Receiver buttons (Fig.3.1)

«1» - Menu navigation, selecting next item

«2» - Select, access to submenu

## «3» - Return to start menu

**Navigation (Fig. 3.2)**

### **sum count** - total number of passages

**day count -** number of visitors in the current calendar day

**setup** –settings **LOAD** - data transfer

**date -** date settings in DD/MM/YY format

**time/tin.e** - time settings

**div2** – enable/disable the feature of counting every second beam interruption

**hide** - hide/display information on the screen

**reset** – reset sum count and day count

**clear** - clear the device's internal memory

#### **Getting started**

Once the batteries are inserted, the display will show the rmware version and the device's serial number followed by the total number of passages **«sum count».**

#### **Setting date (dat**

*Required after each battery replacement.*

1. Select **«date»** in the menu.

2. The date in DD/MM/YY format will be displayed on the screen.

#### 3. Press 2 to edit.

4. Enter the date in DD/MM/YY format, press 1 to increase the number, press 2 to go to the next digit. Once the date is set, press 2 to confirm. The date will be saved in the memory and you will return to the start menu.

#### **Setting time (time/tin.e)**

Required after each battery replacement.

1. Select **«time/tin.e»** in the menu.

2. The time in HH.MM.SS format will be displayed on the screen. 3. Press 2 to edit.

4. Enter hours and minutes in 24h format (e.g. 23.59.00). *You cannot set the seconds.* Once the time is set, press 2 to confirm. The time will be saved in the memory and you will return to the start menu.

#### **Counting every second beam interruption (div2)**

*Attention! This feature does NOT impact the data recorded in the device's internal memory. The table report will contain data for each beam interruption. The feature works ONLY for «sum count» and «day count» displayed on the screen.*

> To enable the feature, enter the **«div2»** menu option, press 1 to turn the feature on or off, press 2 to confirm.

#### **Hiding/displaying the number of visitors (hide)**

When this feature is enabled, the display will show hyphens -") instead of the number. Meanwhile, the device will keep counting and recording data as usual.

> Select the **«hide»** option and press 1 to turn the feature on or off, press 2 to confirm.

# **Resetting «sum count» and «day count» (reset)**

> To reset **«sum count»** and **«day count»,** select the **«reset»**  menu option, press 2 to confirm.

*The reset feature does NOT impact the data recorded in the device memory.*

#### **Clearing the internal memory (clear)**

This feature deletes all visiting statistics from the device's internal memory.

> To start the clearing process, select **«clear»** and press 2 to confirm.

#### **Data Transfer**

*Attention! Do NOT keep the memory card in the device. Insert it ONLY when you need to transfer the data. Use the provided memory card or any other FAT/FAT32 card with the capacity up to 32 GB.*

1. Insert the card in the card slot

2. Select LOAD

3. Press 2 to confirm. The display will show "LOADING"\*

\**If the following messages appear during the transfer process:* 1. "ERROR" - make sure the memory card is inserted correctly, fix it if *necessary and try again;*

*2. "BAT LOW" - Insert new batteries in both units and try transferring data to the memory card again. When the batteries are replaced, the data in the device's memory remains intact, but date and time settings might get reset. Once the batteries are replaced, check the date and time settings and adjust if necessary.*

4. Once the data transfer is completed, the display will show "LOADED".

5. Remove the memory card.

6. Open the file recorded on the memory card using Excel, Numbers, Google Sheets or any other program for working with tables\*

\*If the data in the file is not arranged in columns, follow the guidelines for opening CSV files for the corresponding program. Guidelines are available at **is.gd/mle5Re File data**

Data – visitors' number in the day, arranged by hour; Total – total number of visitors in the day; First / Last – time of the first and last visits,

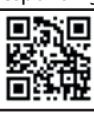

accurate to the minute;

Overlay – total time of beam interruptions in the day. Only overlay time exceeding 60 seconds is recorded.

### **Battery replacement "BAT LOW" (Fig. 3.6)**

*Attention! Battery replacement results in time/date settings reset. After the replacement set the time and date again.* 

If "BAT LOW" appears on the screen, insert new batteries in both units. The data recorded in the device memory remains intact after the battery replacement.

It is not recommended to transfer data to the memory card if the display is showing "BAT LOW". To avoid any errors during the data transfer, please replace the batteries first.

#### **4. General Specifications**

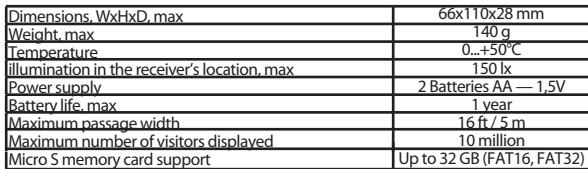

# **5. Service and storage period, warranty terms**

Operating mode Service life 5<br>
Warranty period 12 months from the dat Storage period

12 months from the date of purchase<br>2 years

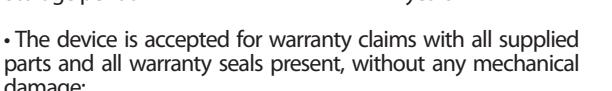

• In case of warranty all transportation expenses are borne by the buyer;

• If the buyer cannot provide documents verifying the date of purchase, the warranty period starts from the manufacture date;

• The manufacturer reserves the right to change the design, appearance, specifications and components of the device without prior notice.

#### **6. Safety requirements**

damage;

Provided the instructions in the user manual are duly followed, the visitor counter does not pose any threat to the consumers' life and health, does not cause any damage to their property and does not impact the environment.

#### **7. Transportation, storage and disposal**

The device can be transported by any kind of enclosed transport that protects the packed product from mechanical damage.

The device can be stored in the manufacturer's packing in dry indoor areas at a temperature range of -45°С to +60°С. At the end of its service life the product should be disposed as house- hold waste.

#### **Contact us: info@peoplecounting.pro peoplecounting.pro**

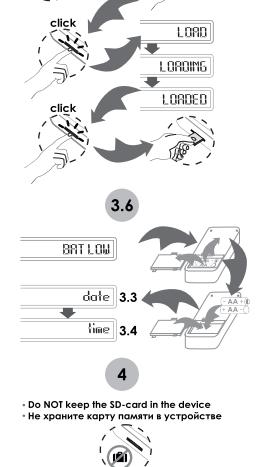

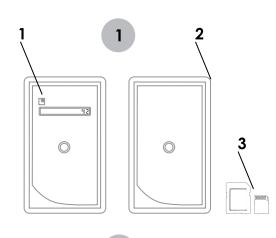

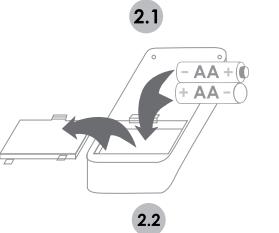

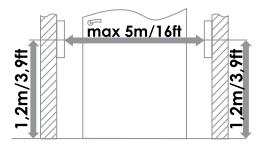

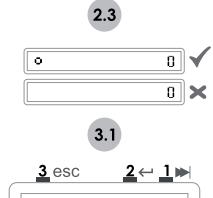

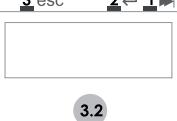

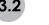

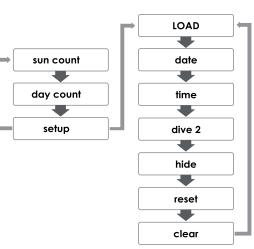

 $3.3$ 

 $3.4$ 

ä,  $00.00.00$ 23.59.00

 $3.5$ 

date  $00.00.00$ 00.00.99

fine

X)